# Quest

# **Quest® NetVault® Backup-Plug-in** *für Exchange* **12,3**

#### **Versionshinweise August 2019**

Diese Versionshinweise enthalten Informationen über die Quest® NetVault® Backup-Plug-in *für Exchange* Release.

Themen

- **•** [Informationen zu dieser Version](#page-0-0)
- **•** [Verbesserungen](#page-0-1)
- **•** [Bekannte Probleme](#page-1-0)
- **•** [System Anforderungen](#page-2-0)
- **•** [Produktlizenzierung](#page-2-1)
- **•** [Aktualisierungs-und Installationsanweisungen](#page-3-0)
- **•** [Weitere Ressourcen](#page-4-0)
- **•** [Globalisierung](#page-4-1)
- **•** [Über uns](#page-4-2)

## <span id="page-0-0"></span>**Informationen zu dieser Version**

Quest NetVault Backup-Plug-in (NetVault Backup) *für Exchange* (Plug-in *für Exchange*) 12,3 ist ein neben-Release mit verbesserten Merkmalen und Funktionen. Eine vollständige Produktdokumentation finden Sie unter [https://support.quest.com/technical-documents.](https://support.quest.com/technical-documents)

### <span id="page-0-1"></span>**Verbesserungen**

Im folgenden finden Sie eine Liste der Verbesserungen, die in NetVault Backup-Plug-in implementiert wurden. *für Exchange* 12,3.

**Tabelle 1. Allgemeine Verbesserungen**

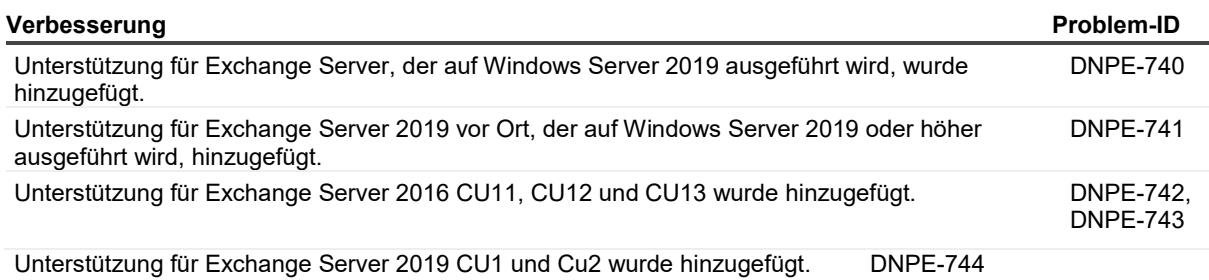

#### **Tabelle 1. Allgemeine Verbesserungen**

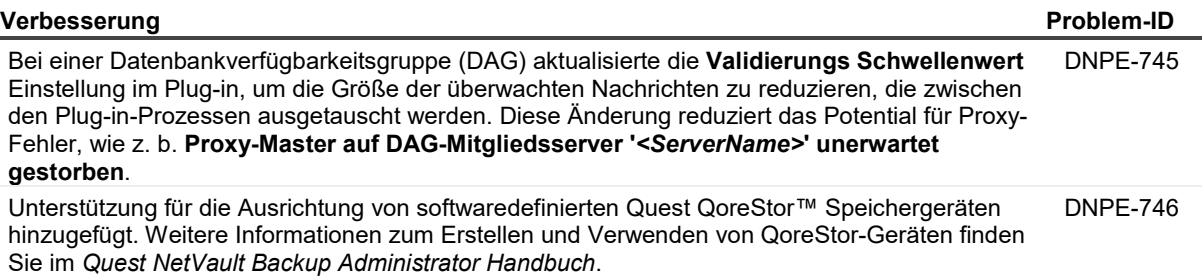

Validierte Unterstützung für die Wiederherstellung von Daten in einer Wiederherstellungsdatenbank (RDB) über die Knoten in einer DAG hinweg DNPE-749-Umgebung.

#### <span id="page-1-0"></span>**Bekannte Probleme**

Im Anschluss finden Sie eine Liste mit Problemen, einschließlich der Probleme, die auf Produkte von Drittanbietern zurückzuführen sind, die zum Zeitpunkt der Veröffentlichung bekannt sind.

**Tabelle 2. Allgemeine bekannte Probleme**

#### **Bekanntes Problem Problem-ID**

Bei einer Standalone-Maschine, wenn eine offhost-Sicherung fehlgeschlagen ist oder nach erfolgreicher Zuordnung von abgebrochen wurde DNPE-737 der LUN-Speicher, wird LUN nicht vom offhost-Client abgebildet. Stattdessen werden für jeden ähnlichen Sicherungsfehler weiterhin mehrere LUNs auf dem offhost-Client hinzugefügt. **Problemumgehung** Führen Sie die folgenden Schritte aus, um die überschüssigen Volumes zu entfernen:

- 1 Öffnen Sie die Dell Storage Manager-Client-Benutzeroberfläche für das Storage/Compellent-Gerät, auf dem dieser Server hinzugefügt wird.
- 2 Unter dem **Speicher** Erweitern Sie den Serverknoten.
- 3 Suchen Sie nach dem Server, auf dem diese mehrere Volumes zugeordnet sind.
- 4 Wählen Sie diesen Server aus und klicken Sie auf die **Volume** Registerkarte im rechten Fensterbereich.
- 5 Klicken Sie mit der rechten Maustaste auf das gewünschte Volume, und wählen Sie **Zuordnung entfernen**.
- 6 Unter dem **Speicher** Klicken Sie auf die Registerkarte **Volume erweitern**.
- 7 Um die unerwünschten Volumes aus der Liste zu löschen, klicken Sie mit der rechten Maustaste auf die Volumes, die Sie im vorherigen Schritt entfernt haben, und wählen Sie dann **Löschen**.
- 8 Starten Sie den Server neu, auf dem diese Volumes zugeordnet wurden.
- 9 Nach dem Neustart des Servers werden die Volumes nicht mehr zugewiesen.

### <span id="page-2-0"></span>**System Anforderungen**

Vor der Installation des Plug-ins *für Exchange* 12,3, stellen Sie sicher, dass Ihr System die Anforderungen der *Quest NetVault Backup-Kompatibilitätshandbuch* verfügbar unter [https://support.quest.com/technical-documents.](https://support.quest.com/technical-documents)

#### **Aktualisierung und Kompatibilität**

Plug-in *für Exchange* 12,3 erfordert NetVault Backup 11.4.5 oder höher. Vollständige Informationen zu unterstützten Plattformen finden Sie im *Quest NetVault Backup-Kompatibilitätshandbuch*.

### <span id="page-2-1"></span>**Produktlizenzierung**

Um den Lizenzschlüssel für Ihre NetVault Backupserver Umgebung zu erhalten, ermitteln Sie die NetVault Computer-ID des Haupt NetVault Backupservers. Identifizieren Sie außerdem die Computer-IDs aller Clients, auf denen Anwendungs-Plug-Ins ausgeführt werden, z. b. Oracle, MySQL, PostgreSQL, SQL Server und Exchange.

Sie können den Assistenten zum Konfigurieren von NetVault verwenden, um die Produktlizenzschlüssel zu installieren. Sie können die Lizenzschlüssel auch auf der Seite Clients verwalten installieren.

- **•** [Abrufen einer Computer-ID](#page-2-2)
- **•** [Installieren eines Lizenzschlüssels mit dem Konfigurationsassistenten](#page-3-1)
- **•** [Installieren eines Lizenzschlüssels auf der Seite "Clients verwalten"](#page-3-2)

#### <span id="page-2-2"></span>**Abrufen einer Computer-ID**

- 1 Starten Sie den NetVault Backup Webbenutzer Schnittstelle.
- 2 Klicken Sie im Navigationsbereich auf **Clients verwalten**.
- <span id="page-3-0"></span>3 In der **NetVault Backup Clients** Liste die gewünschte Maschine aus, und klicken Sie auf **Verwalten**.
- 4 Auf dem **Client anzeigen** die Computer-ID genau so, wie Sie im Fenster **Client Übersicht** Tabelle.

### <span id="page-3-1"></span>**Installieren eines Lizenzschlüssels mit dem Konfigurationsassistenten**

- 1 Klicken Sie im Navigationsbereich auf Konfigurationsanleitung.
- 2 Klicken Sie auf der Seite NetVault Konfigurationsassistent auf Lizenzen installieren.
- 3 Wählen Sie in der Liste NetVault Backup Clients die entsprechende Maschine aus, und klicken Sie auf Weiter.
- 4 Geben Sie im Feld Geben Sie die Lizenzschlüssel Zeichenfolge ein den Lizenzschlüssel ein, oder kopieren Sie ihn, und klicken Sie auf übernehmen.
- 5 Nachdem der Schlüssel erfolgreich angewendet wurde, wird eine entsprechende Meldung angezeigt.

### <span id="page-3-2"></span>**Installieren eines Lizenzschlüssels auf der Seite "Clients verwalten"**

- 1 Klicken Sie im Navigationsbereich auf Clients verwalten.
- 2 Wählen Sie in der Liste NetVault Backup Clients die gewünschte Maschine aus, und klicken Sie auf verwalten.
- 3 Klicken Sie auf der Seite Client anzeigen auf Lizenz installieren.
- 4 Geben Sie im Dialogfeld Lizenz installieren den Lizenzschlüssel an, und fügen Sie ihn ein, und klicken Sie auf übernehmen.
- 5 Nachdem der Schlüssel erfolgreich angewendet wurde, wird eine entsprechende Meldung angezeigt.
- 6 Klicken Sie auf schließen, um das Dialogfeld zu verwerfen.

# **Aktualisierungs-und Installationsanweisungen**

Eine Aktualisierungs-und Installationsanleitung finden Sie im *Quest NetVault Backup-Plug-in für Exchange Benutzerhandbuch*.

**Wichtig** Aufgrund der Änderung des Plug-ins *Sie müssen das vorhandene Plug-in entfernen, bevor*  ÷. *Sie die neue Version installieren, wenn Sie eine Version vor 5,1 verwenden.*. Dieser Prozess stellt sicher, dass Elemente mit dem vorherigen Plug-in-Namen entfernt werden, bevor Elemente mit dem neuen Namen installiert werden.

### <span id="page-4-0"></span>**Weitere Ressourcen**

Weitere Informationen finden Sie in den folgenden Optionen:

- **•** [Online-Produktdokumentation](https://support.quest.com/technical-documents/)
- **•** [NetVault Gemeinschaft](https://www.quest.com/community/products/netvault/)

### <span id="page-4-1"></span>**Globalisierung**

Dieser Abschnitt enthält Informationen zum Installieren und verwenden dieses Produkts in nicht englischsprachigen Konfigurationen, wie z. b. die, die von Kunden außerhalb Nordamerikas benötigt werden. Dieser Abschnitt ersetzt nicht die Materialien zu unterstützten Plattformen und Konfigurationen, die an anderer Stelle in der Produktdokumentation gefunden wurden.

Diese Version unterstützt jeden Single-Byte-oder Multibyte-Zeichensatz. In dieser Version sollten alle Produktkomponenten für die Verwendung derselben oder kompatibler Zeichenkodierungen konfiguriert und so installiert werden, dass Sie dieselben Gebietsschema-und Regionaleinstellungen verwenden. Diese Version ist für die Unterstützung von Operationen in den folgenden Regionen vorgesehen: Nordamerika, Westeuropa und Lateinamerika, Mittel-und Osteuropa, Fernost (Asien), Japan. Sie unterstützt bidirektionales schreiben (Arabisch und Hebräisch).

Die Version ist in den folgenden Sprachen lokalisiert: Chinesisch (vereinfacht), Französisch, Deutsch, Japanisch, Koreanisch.

# <span id="page-4-2"></span>**Über uns**

Quest bietet Softwarelösungen für die sich rapide verändernden Welt der Unternehmens-IT. Wir helfen, die Herausforderungen zu vereinfachen, die durch Datenexplosion, Cloud-Erweiterung, hybride Rechenzentren, Sicherheitsbedrohungen und behördliche Auflagen verursacht werden. Wir sind ein globaler Anbieter von 130.000 Unternehmen in 100 Ländern, darunter 95% der Fortune 500 und 90% der Global 1000. Seit 1987 haben wir ein Portfolio von Lösungen entwickelt, die jetzt Datenbankverwaltung, Datenschutz, Identitäts-und Zugriffsverwaltung, Microsoft Platform Management und Unified Endpoint Management beinhalten. Mit Quest verbringen Organisationen weniger Zeit für die IT-Administration und mehr Zeit für Unternehmensinnovationen. Weitere Informationen finden Sie unter [www.quest.com.](https://www.quest.com/company/contact-us.aspx)

#### **Ressourcen für den technischen Support**

Der technische Support steht Quest Kunden mit einem gültigen Wartungsvertrag sowie Kunden mit Testversionen zur Verfügung. Sie können auf das Quest Support-Portal unte[r https://support.quest.com.](https://support.quest.com/)

Das Support-Portal stellt Selbsthilfetools bereit, mit denen Sie Probleme schnell und eigenständig lösen können, 24 Stunden am Tag, 365 Tage im Jahr. Das Support-Portal bietet folgende Möglichkeiten:

- **•** Senden und verwalten Sie eine Service Anfrage.
- **•** Anzeigen von Knowledge Base-Artikeln.
- **•** Melden Sie sich für Produktbenachrichtigungen an.
- **•** Herunterladen von Software und technischer Dokumentation
- **•** Anzeigen von Anleitungsvideos
- **•** Diskussionen in der Gemeinschaft durchführen.
- **•** Online Chatten mit Supporttechnikern.
- **•** Anzeigen von Services, die Sie bei Ihrem Produkt unterstützen können

#### **© 2019 Quest Software Inc.**

#### **Alle Rechte vorbehalten.**

Dieses Handbuch enthält urheberrechtlich geschützte Informationen. Die in diesem Handbuch beschriebene Software wird im Rahmen einer Softwarelizenz oder einer Geheimhaltungsvereinbarung eingerichtet. Die Software darf nur im Einklang mit den Bestimmungen der entsprechenden Vereinbarung kopiert werden. Kein Teil dieses Handbuchs darf ohne schriftliche Genehmigung von Quest Software Inc. in irgendeiner Form oder auf irgendeine Weise vervielfältigt oder übertragen werden, einschließlich Fotokopieren und aufzeichnen für einen anderen Zweck als die persönliche Nutzung durch den Käufer.

Die Informationen in diesem Dokument werden in Verbindung mit Quest Software Produkten bereitgestellt. Durch dieses Dokument oder im Zusammenhang mit dem Verkauf von Quest Software Produkten wird keine Lizenz, weder ausdrücklich noch implizit, durch Duldung noch oder anderweitig an ein geistiges Eigentumsrecht verliehen. außer in den allgemeinen Geschäftsbedingungen, die in der Lizenzvereinbarung für

Dieses Produkt übernimmt Quest Software keinerlei Haftung und schliesst jede ausdrückliche, implizite

oder gesetzliche Gewährleistung für seine Produkte einschliesslich, jedoch nicht beschränkt auf die impliziten

Gewährleistung der Marktgängigkeit, Eignung für einen bestimmten Zweck oder Nichtverletzung von Rechten Dritter. IN keinem Fall

ist Quest Software haftbar für unmittelbare, mittelbare oder Folgeschäden, Straf-, Spezial-oder

Schäden (insbesondere Schäden, die aus entgangenen gewinnen, Geschäfts-und

Unterbrechung oder Verlust von Informationen), die sich durch die Nutzung oder Unmöglichkeit der Nutzung dieses Dokuments ergeben, auch wenn Quest Software über die Möglichkeit solcher Schäden informiert wurde. Quest Software stellt keine

Zusicherungen oder Gewährleistungen bezüglich der Richtigkeit oder Vollständigkeit der Inhalte dieses Dokuments und behält sich das Recht vor, jederzeit und ohne vorherige Ankündigung Änderungen an den Spezifikationen und Produktbeschreibungen vorzunehmen. Quest Software verpflichtet sich nicht, die in diesem Dokument enthaltenen Informationen zu aktualisieren.

Wenn Sie Fragen zu ihrer potenziellen Verwendung dieses Materials haben, wenden Sie sich an:

Quest Software Inc.

Attn: Legal Dept.

4 Polaris Way

Aliso Viejo, ca 92656

Weitere Informationen finden Sie auf unserer Website [\(https://www.quest.com\)](https://www.quest.com/) für Informationen zu regionalen und internationalen Niederlassungen.

#### **Patente**

Quest Software ist stolz auf unsere fortschrittliche Technologie. Auf dieses Produkt können Patente und anstehende Patente zutreffen. Die aktuellsten Informationen zu den anwendbaren Patenten für dieses Produkt finden Sie auf unserer Website unte[r https://www.quest.com/legal.](https://www.quest.com/legal)

#### **Marken**

Quest Software, Quest, das Quest-Logo, QoreStor und NetVault sind Marken und eingetragene Marken von Quest Software Inc. Eine vollständige Liste der Quest Marken finden Sie unte[r https://www.quest.com/legal/trademark-information.aspx.](https://www.quest.com/legal/trademark-information.aspx) Alle anderen Marken und eingetragenen Marken sind Eigentum ihrer jeweiligen Besitzer.

#### **Legende**

**Warnung Ein Warnsymbol weist auf eine mögliche Beschädigung von Eigentum, Personenschäden oder Tod**  П **hin.**

**Vorsicht Das Symbol Vorsicht weist auf eine mögliche Beschädigung von Hardware oder den Verlust von Daten hin, wenn die Anweisungen nicht befolgt werden.**

i.

Ţ

**wichtiger Hinweis**, **Hinweis**, **Tipp**, **Mobile**oder **Video** Ein Informationssymbol zeigt unterstützende Informationen an.